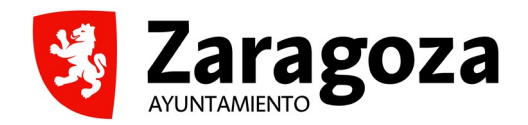

# **GUÍA PARA LA SOLICITUD**

# **DE LAS SUBVENCIONES DE PROYECTOS DE**

# **COOPERACIÓN AL DESARROLLO y**

**EDUCACIÓN PARA LA CIUDADANÍA GLOBAL**

 *Mayo 2024*

#### **REQUISITO PREVIO**

Cualquier trámite relacionado con la Convocatoria de subvenciones de proyectos de Cooperación al Desarrollo y ECG, se realizará por la persona representante legal de la entidad o agrupación, exclusivamente por vía telemática.

Para mayor información sobre las modalidades para identificación y firma electrónica que el Ayuntamiento de Zaragoza admite, puedes consultar el siguiente video:

<https://youtu.be/zcawLBagD-4>

#### **ACCESO**

Para acceder a los diferentes procedimientos de las Subvenciones de Cooperación al Desarrollo y ECG, puedes hacerlo por el siguiente enlace:

[https://www.zaragoza.es/sede/portal/subvenciones cooperación al desarrollo](https://www.zaragoza.es/sede/portal/servicios-sociales/cooperacion-desarrollo/subvenciones/servicio/tramite/32261)

Llegarás a la siguiente pantalla:

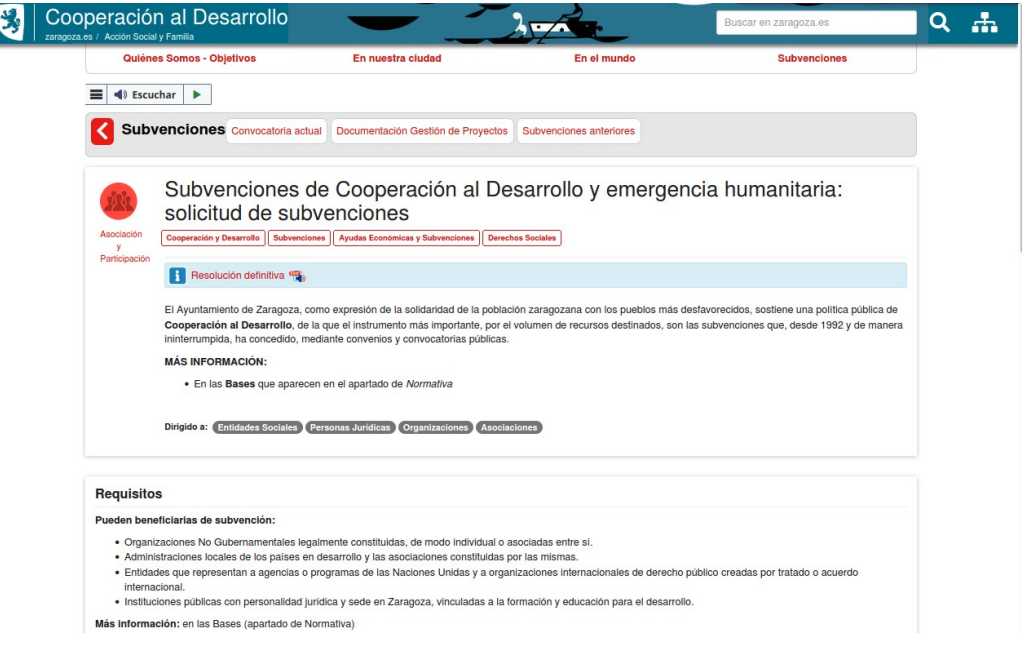

Seguidamente, hay que acceder por el procedimiento concreto que se quiera realizar, en este caso: *Enlace: [http://www.zaragoza.es/solicitud](http://www.zaragoza.es/recursos_unicos/firma/IdentificacionSSO.jsp?SSO_PeticionOriginal=https%3A%2F%2Fwww.zaragoza.es%2FregTelematico%2FRT2_1NuevaEntInteresado.faces%3FcodProc%3D32261)*

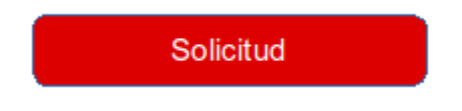

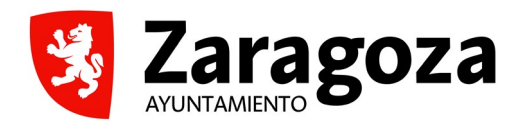

# **1. INSTANCIA GENERAL:**

Posteriormente accederá a una **INSTANCIA GENERAL**, en la que deberá completar sus datos e indicar:

- Nombre de la Entidad
- Título del proyecto

### **2. FORMULARIO WEB:**

Una vez iniciada la solicitud, se iniciará un **FORMULARIO**, en el que habrá que rellenar los siguientes datos:

SECCIÓN 1: ENTIDAD GESTORA DEL PROYECTO

- Título del proyecto
- Linea subvencionable
- Tipo de proyecto
- Entidad solicitante
- Tipo de entidad
- CIF
- Dirección sede central
- Dirección sede en Zaragoza
- Teléfono sede en Zaragoza
- Año apertura sede en Zaragoza
- Teléfono de contacto del responsable del proyecto
- E-mail de contacto

#### SECCIÓN 2: PRESENTACIÓN DEL PROYECTO

- Consorcio
- Indicar entidades componen el consorcio
- Nombre contraparte local
- Tipo de contraparte
- Duración en meses
- Breve descripción (indicar: objeto, zona geográfica, sector, personas destinatarias)
- Instrumento
- Tipo de ayuda

#### SECCIÓN 3: PRIORIDADES DEL PROYECTO

- Sector CRS
- ODS
- Metas ODS
- **Marcadores**
- Área geográfica
- País
- Coordenadas geográficas
- Localización precisa
- Prioridades sectoriales

#### SECCIÓN 4: DATOS ECONÓMICOS DEL PROYECTO

- Coste TOTAL
- Total SOLICITADO al Ayuntamiento
- Solicitado Corriente
- Solicitado Inversión
- Solicitado Indirectos
- Aportación ONGD
- Aportación Contraparte
- Aportación personas beneficiarias
- Otros financiadores

### **3. ADJUNTAR DOCUMENTACIÓN:**

Una vez cumplimentado el formulario, el sistema nos permitirá incorporar nuevos documentos en Documentos Anexos:

- En el desplegable Tipo de Documento, encontrará la categoría del documento que debe aportar.
- El campo Nombre del documento se completa automáticamente, se puede complementar si hay varios documentos del mismo tipo, numerándolos, pero no se debe borrar, ni sustituir.
- En el campo Contenido del documento debe anexar el documento PDF a aportar, pinchando en el cuadrito Examinar.

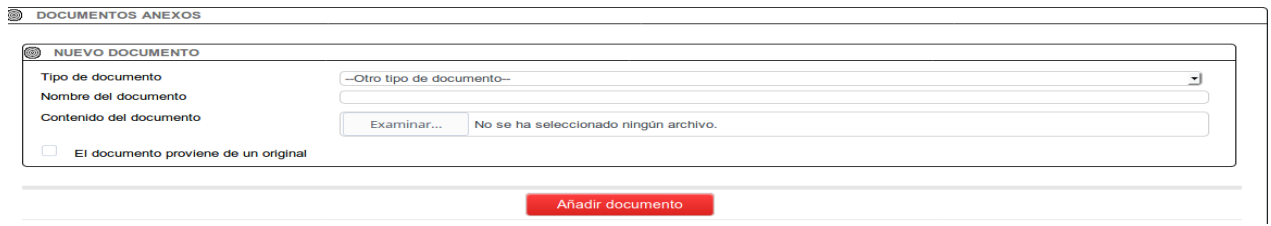

Aunque en la pantalla, donde se tienen que adjuntar los datos ponga que el tamaño máximo es de 10 MB y se pueden incorporar 8 documentos, el tamaño es mayor y no hay límite en el número de documentos.

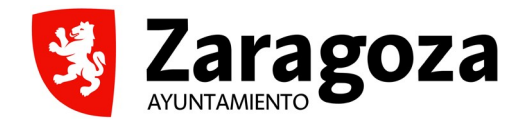

#### ÁREA DE PARTICIPACIÓN CIUDADANA Y RÉGIMEN INTERIOR OFICINA DE PARTICIPACIÓN CIUDADANA COOPERACIÓN AL DESARROLLO

#### **TRAMITES Y SERVICIOS**

09/06/2021 112:09:10

REGISTRO ELECTRÓNICO GENERAL: REGISTRO TELEMÁTICO >> NUEVA ENTRADA - DOCUMENTOS A REGISTRAR

El tamaño máximo por documento es de 10MB y se pueden incorporar un máximo de 8 documentos<br>El único formato de documento admitido es PDF. Los documentos que suba se intentarán convertir a dicho formato. Si aporta un docume convertirse y será necesario que lo convierta usted mismo.

Seguidamente, pulse sobre el botón:

Añadir documento

Para añadir el siguiente PDF a aportar por la entidad, en el campo Tipo de documento, seleccione de nuevo en el desplegable la categoría que desea aportar, recuerde que el campo Nombre del Documento se completa automáticamente. En el campo Contenido del Documento, anexe el nuevo PDF a aportar. Seguidamente, pulse sobre el botón Añadir Documento.

La operación debe repetirse tantas veces como documentos PDF sea preciso cargar. Cada documento PDF debe corresponder con un Tipo de documento.

Antes de incorporar los nuevos documentos es necesario tener en cuenta:

• Mirar en la presentación preliminar del documento, si el área de impresión acoge todo el documento, para que no se parta al convertirlo en pdf. Podéis seguir las [Instrucciones para almacenar los impresos.](https://www.zaragoza.es/ciudad/encasa/manualpdf.htm)

#### **4. FIRMA Y REGISTRO**

Una vez haya añadido toda la documentación, pulsar sobre Completar Registro. La documentación deberá encontrarse firmada por la persona representante legal de la Entidad.

Para cualquier otra información adicional puede dirigirse a la Sección de Cooperación al Desarrollo, teléfono 976 72 35 67 y correo electrónico cooperacion@zaragoza.es

# **DOCUMENTACIÓN A PRESENTAR**

### **EN LA SOLICITUD DE SUBVENCIONES DE COOPERACIÓN AL DESARROLLO y ECG**

Con carácter previo a realizar la solicitud de la subvención se deben descargar y cumplimentar todos los ANEXOS correspondientes, para ser adjuntados a dicha solicitud. Se pueden encontrar en el apartado [Documentación Gestión de Proyectos](https://www.zaragoza.es/sede/portal/servicios-sociales/cooperacion-desarrollo/subvenciones/proyectos-concedidos)

La documentación que hay que presentar en la Solicitud se ajustará a los modelos que se incluyen en la web (Base 18ª):

- S01.00 PROYECTO, según el tipo de proyecto:
	- *S01.00 PROYECTO FORMULARIO TIPO A1 y E (modalidad 2)*
	- *S01.00 PROYECTO FORMULARIO TIPO B Pequeños Proyectos*
	- *S01.00 PROYECTO FORMULARIO TIPO C \_ECG*
	- *S01.00 PROYECTO FORMULARIO TIPO D \_ Pequeños ECG*
	- *S01.00 PROYECTO FORMULARIO TIPO E (modalidad1)*
- S01.02 MATRIZ\_MARCO\_LÓGICO (sólo para proyectos de tipo A, C y E), se ajustará al modelo que se incluye en la web.
- S02.00 PREVISIÓN ECONÓMICA: PRESUPUESTO: Deberá incluir **dos presupuestos**:
	- POR TIPO DE GASTO: Los gastos de todo tipo que requiera su ejecución, según lo recogido en la Base 16ª. El mismo, deberá distinguir el coste total de proyecto, la subvención solicitada al Ayuntamiento de Zaragoza y las aportaciones de todos los financiadores.
	- POR ACTIVIDAD: Los gastos de todo tipo que requiera su ejecución, según actividades incluidas en la matriz del proyecto. El mismo, deberá distinguir el coste total de proyecto, la subvención solicitada al Ayuntamiento de Zaragoza y las aportaciones de todos los financiadores, así como el tipo de gasto de cada uno de los importes.

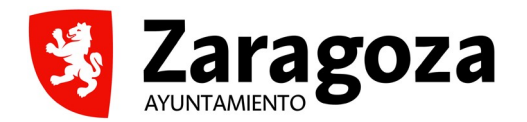

- S05 ANEXOS COMPLEMENTARIOS CON ÍNDICE NUMERADO: Tendrá que presentarse siguiendo el orden del modelo de la web. Documentación que se puede incorporar voluntariamente, no es obligatorio:
	- 1. Plan o medidas de Voluntariado
	- 2. Certificado de pertenecer a redes y plataformas
	- 3. Certificado de transparencia de los dos últimos años o similar (dirección web, redes sociales, etc.)
	- 4. Estrategia de Educación para la Ciudadanía Global
	- 5. Plan o medidas de Igualdad de la Entidad
	- 6. Memorias de la Entidad de los tres últimos años y/o referencias de su ubicación en la web.
	- 7. Memorias de la Contraparte de los tres últimos años y/o referencias de su ubicación en la web.
	- 8. Plan o medidas de Igualdad de la Contraparte
	- 9. Mapas de la zona y/o localización precisa
	- 10. Identificación de problemas: árbol de problemas, estudio previo, diagnóstico, etc...
	- 11. Plan/es estratégico/s en los que se alinean el proyecto
	- 12. Documentación sobre viabilidad: cartas de apoyo, acuerdos de colaboración, etc..
	- 13. Documentación sobre el régimen de propiedad, titularidad y adscripción de bienes muebles e inmuebles.
	- 14. Carpeta técnica para terrenos e inmuebles
	- 15. Acuerdo firmado apropiación del proyecto
	- 16. Presupuesto detallado por tipos de gasto
	- 17. Previsión de gastos: facturas proforma
	- 18. Documentos de verificación para reporte de resultados
	- 19. Otros (especificar)
- S01.01 BAREMO: *Se publica por transparencia, para ayudar a interpretar, clarificar y concretar los procesos de evaluación de cada convocatoria, teniendo validez únicamente informativa. No hay que cumplimentarlo, ni presentarlo en la solicitud.*

## **Documentación preceptiva restante (Base 14ª)**

**Todas las Entidades** deberán aportar:

- S03.01 REPRESENTANTE LEGAL; Documento que acredite la actuación de la representación legal.
- S03.08 JUNTA DIRECTIVA; Certificado de la Secretaría de la entidad en el que acredite la composición de las Juntas directivas u órganos de gobierno y, en su caso, el grupo o grupos de los que dependan.
- S03.09 ACUERDOS; documento firmado por la entidad y la contraparte o la Administración local; documento firmado por las entidades que forman el consorcio.
- S04.00 DECLARACIÓN RESPONSABLE ENTIDADES Y CONSORCIOS

Cuando las Entidades soliciten por **primera vez** subvención al Ayuntamiento, (o haya alguna modificación al respecto desde su aportación aal Ayto en los últimos cuatro años) deberán presentar además los siguientes documentos:

- S03.02 CIF; Fotocopia del Código de Identificación Fiscal (o su equivalente, cuando se trate de entidades extranjeras).
- S03.03 ESTATUTOS; Excepto en el caso de las Administraciones locales, copia notarial simple de los estatutos de la entidad.
- S03.07 FICHA DE TERCEROS; Certificado bancario para pagos emitido por la entidad bancaria donde deban ser depositados los fondos, en el caso de que el proyecto resulte subvencionado. En el mismo deberán constar: nombre, NIF o equivalente y número de cuenta de la entidad perceptora. Las entidades de países extranjeros deberán disponer de cuenta bancaria nominada en euros y aportar el código SWIFT o BIC para transferencias internacionales.
- S03.04 DOCUMENTACIÓN DE RELACIÓN CON ORGANIZACIONES INTERNACIONALES; Para las entidades que representan a agencias o programas de las Naciones Unidas y a organizaciones internacionales de derecho público creadas por tratado o acuerdo internacional, documento que acredite la relación.